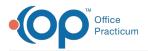

#### Important Content Update Message

We are currently updating the OP Help Center content for the release of OP 20. We appreciate your patience as we continue to update all of our content. To locate the version of your software, navigate to: **Help tab > About**.

# Add a Symptom Template

Last Modified on 03/24/2020 12:47 pm EDT

Version 14.19

### Path: Clinical tab > Encounter Templates

# Overview

You will have an understanding of the content of a typical symptoms template. You will be instructed on building a symptom template from scratch. Your understanding of symptom templates and their uses will ensure that the symptom templates reflect the workflow of the practice.

- 1. Click the **Clinical** tab and select **Encounter Templates**. The Encounter Template Editor displays.
- 2. Click the plus to expand **System : Symptom** group.

**Tip:** It is recommended you expand the System : Symptom group to ensure you do not duplicate a template.

| sarch:                                            | Show ar | chived <u>A</u> dd | Edit Delete Impo              | rt Export |
|---------------------------------------------------|---------|--------------------|-------------------------------|-----------|
|                                                   | A DX DX |                    |                               |           |
| Template Name                                     | a DX DX | Description        | Chief Complaint               | By        |
| System : Infectious Diseases     System : Lab F/U |         |                    |                               |           |
| System : Musculoskeletal                          |         |                    |                               |           |
| System : Neurologic                               |         |                    |                               |           |
| System : Nursing Visits                           |         |                    |                               |           |
| System : Office Medications                       |         |                    |                               |           |
| System : Plan                                     |         |                    |                               |           |
| System : Procedures                               |         |                    |                               |           |
| System : Psychiatric                              |         |                    |                               |           |
| System : Respiratory                              |         |                    |                               |           |
| System : Skin                                     |         |                    |                               |           |
| System : Symptoms                                 |         |                    |                               |           |
| Abdominal Pain (<2 weeks)                         |         | abdo               | minal pain (<2 weeks duration |           |
| Abdominal Pain (2+ weeks)                         |         | abdo               | ominal pain (2+ weeks)        |           |
| ADD f/u                                           |         | ADD                | f/u visit                     |           |
| ADD/ADHD symptom f/u                              |         | F/U v              | visit for ADD/ADHD:           |           |
| ADD: initial evaluation                           |         | Initia             | ADD evaluation                |           |
| Allergic reaction                                 |         | aller              | gic reaction                  |           |
| Blood in urine                                    |         | bloo               | d in urine                    |           |
| Chest pain                                        |         | chest              | t pain                        |           |
| Cold symptoms                                     |         | cold               | symptoms                      |           |
| Cough                                             |         | coug               | ph                            |           |
| Diarrhea                                          |         | diarr              | hea                           |           |
| Dizziness                                         |         | dizzi              | ness                          |           |
| Ear pain                                          |         | ear p              | ain                           |           |
|                                                   |         | pain               | in eye(s)                     |           |
| Eye pain                                          |         | fall               |                               |           |
| Eye pain<br>Fall                                  |         | Tall               |                               |           |
|                                                   |         |                    | /fatigued                     |           |

- 3. Click the Add button.
- 4. Add the template using the properties table definitions below.

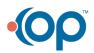

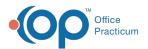

| Property                       | Description                                                                                                    |
|--------------------------------|----------------------------------------------------------------------------------------------------|
| Template                       | Name given to a template. Should be named for ease of searching.                                                                                                    |
| Category                       | Method of organizing like templates. All templates added in this section will be located in the Symptom category.                                                                                                    |
| Author                         | Assignment of a template to a specific user. Templates assigned an author may only be edited by that user.                                                                                                    |
| Appt Type                      | Selection of a default appointment type. Not a requirement to save the template.                                                                                                    |
| Visibility                     | Ability to restrict who can view the selected template. All symptom templates are preset to be visible to any staff member.                                                                                                    |
| Location                       | Assignment can be made to view templates by location. If there are multiple locations leave this field blank.                                                                                                    |
| Finalize<br>Status             | Selection set to who may finalize. Most templates will be set to Providers only.                                                                                                    |
| Default<br>place of<br>service | The Default place of service is not a required field. This field can be used with templates that are non-office such as Telehealth to automatically populate the Place of service on the Visit Information tab of an encounter note. |

- 5. Click the Encounter Note tab if not already selected.
- 6. Enter a complaint in the **CC** field or use the Phrase Construction button **()** to insert phrases.
- 7. Enter the history of the complaint in the**HPI** field or click the Phrase Construction button **I** to insert phrases.
- 8. Click the **Detailed ROS** tab. Set the ROS Questions/Symptoms.

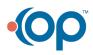

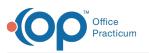

| D | etailed ROS | Freeform ROS                                               |                            |           |  |
|---|-------------|------------------------------------------------------------|----------------------------|-----------|--|
|   | Rpt / Deny  | Question / Symptom                                         | Comment                    | <b>\$</b> |  |
| 6 | E Constitu  | tional                                                     |                            |           |  |
| - | E Eyes      |                                                            |                            |           |  |
| Ľ | ENT         |                                                            |                            |           |  |
| F | Respirat    | ory                                                        |                            |           |  |
|   | N/A         | Comments:                                                  |                            |           |  |
|   | Pert        | daytime cough                                              |                            |           |  |
|   | Pert        | nighttime cough disturbing sleep                           |                            |           |  |
|   | Reports     | wheezing or difficulty breathing                           |                            |           |  |
|   | Pert        | chest pain                                                 |                            | <b></b>   |  |
|   | N/A         | dyspnea on exertion                                        | First Click = Reports      |           |  |
|   | N/A         | need to use asthma rescue meds more than twice a week      | Second Click = Denles      |           |  |
|   | N/A         | nighttime cough disturbing sleep more<br>than twice a week | Third Click = Pert         |           |  |
|   | N/A         | ER/doctor visits more than twice a<br>month due to asthma  | Fourth Click = back to N/A |           |  |
|   | N/A         | cigarette/secondhand smoke exposure                        |                            |           |  |
|   | N/A         | exposure to renovation dust                                |                            |           |  |
|   | N/A         | exposure to mold, birds, animals                           |                            |           |  |
|   | N/A         | exposure to pollens                                        |                            |           |  |
| ] | N/A         | exposure to industrial solvents, fumes,                    |                            |           |  |

| Setting | Description                                                   |
|---------|---------------------------------------------------------------|
| Pert    | Relevant symptom/question to display when template is opened. |
| Reports | Positive for the symptom/question                             |
| Denies  | Denies the symptom/question                                   |
| N/A     | Not applicable for the template. Removes from the group list. |

Note: Select the checkbox Show all groups to see all Review of System groups .

Optional tabs, Orders/Workflow and Procedures. Click here to navigate to additional information on completing these tabs.

9. Click the **Save** button.

Version 14.10

Щ

#### Utilities > Manage Clinical Features > Encounter Template Editor

## Overview

You will have an understanding of the content of a typical symptoms template. You will be

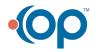

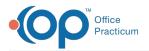

instructed on building a symptom template from scratch. Your understanding of symptom templates and their uses will ensure that the symptom templates reflect the workflow of the practice.

- 1. Click **Utilities** in the main menu.
- 2. Select Manage Clinical Features.
- 3. Select Encounter Template Editor. The template list displays.
- 4. Click the **plus** to expand System: Symptom group.

|     | Template Name                              | A DX | DX Description | Chief Complaint                    | By |
|-----|--------------------------------------------|------|----------------|------------------------------------|----|
|     | System :                                   |      |                |                                    |    |
| + 5 | System : Cardiovascular                    |      |                |                                    |    |
| • • | System : Constitutional                    |      |                |                                    |    |
| + 5 | System : Ears, Nose, Mouth, Throat         |      |                |                                    |    |
| + : | System : Endocrine                         |      |                |                                    |    |
| + 5 | System : Eyes                              |      |                |                                    |    |
| • • | System : Followup                          |      |                |                                    |    |
| + 5 | System : Gastrointestinal                  |      |                |                                    |    |
| + : | System : Genitourinary                     |      |                |                                    |    |
| + 5 | System : Hematologic/Lymphatic/Immunologic |      |                |                                    |    |
| + 5 | System : Infectious Diseases               |      |                |                                    |    |
| + 5 | System : Lab F/U                           |      |                |                                    |    |
| + 5 | System : Musculoskeletal                   |      |                |                                    |    |
| + 5 | System : Neurologic                        |      |                |                                    |    |
| •   | System : Nursing Visits                    |      |                |                                    |    |
| + 5 | System : Respiratory                       |      |                |                                    |    |
| + 5 | System : Skin                              |      |                |                                    |    |
| - 5 | System : Symptoms                          |      |                |                                    |    |
| 4   | Abdominal Pain (<2 weeks)                  |      |                | abdominal pain (<2 weeks duration) |    |
| 1   | Abdominal Pain (2+ weeks)                  |      |                | abdominal pain (2+ weeks)          |    |
| 1   | ADD f/u                                    |      |                | ADD f/u visit                      |    |
| 1   | ADD: initial evaluation                    |      |                | Initial ADD evaluation             |    |
| 4   | Asthma consult                             |      |                | Asthma consult                     |    |
| 0   | Chest Pain                                 |      |                | chest pain                         |    |
|     | > H (2)                                    |      |                |                                    |    |

It is not required to expand the group but is best practice to make sure you do not duplicate a template.

- 5. Click the Create a new template button
- 6. Add the template properties using the table definitions below.

| 🖛 Tem;    | plate List |    | 1           | 00               |   |                                                           |
|-----------|------------|----|-------------|------------------|---|-----------------------------------------------------------|
| Template: | Wheezing   | 1  | Appt type:  |                  | 📉 | Finalize status:                                          |
| Category: | Symptoms   | v  | Visibility: | Any staff member | ~ | <ul> <li>Providers only</li> <li>Any clinician</li> </ul> |
| Author:   | 0 📉        | 10 | Location:   | Primary Location | ~ | None (archived)                                           |

| Property  | Description                                                                                                    |
|-----------|----------------------------------------------------------------------------------------------------|
| Template  | Name given to a template. Should be named for ease of searching.                                                  |
| Category  | Method of organizing like templates. All templates added in this section will be located in the Symptom category. |
| Author    | Assignment of a template to a specific user. Templates assigned an author may only be edited by that user.        |
| Appt Type | Selection of a default appointment type. Not a requirement to save the template.                                  |
|           |                                                                                                    |

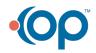

θ

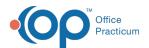

| Yisibility<br>Property | Ability to restrict who can view the selected template. All symptom templates <b>Description</b> are preset to be visible to any staff member. |
|------------------------|----------------------------------------------------------------------------------------------------|
| Location               | Assignment can be made to view templates by location. If there are multiple locations leave this field blank.                                  |
| Finalize<br>Status     | Selection set to who may finalize. Most templates will be set to Providers only.                                                               |

- 7. Click the Encounter Note tab if not already selected.
- 8. Enter a complaint in the CC field or use the Phrase Construction button **(See Second Second Secon**
- Enter the history of the complaint in the HPI field or click the Phrase Construction button
   to insert phrases.
- 10. Click the **Detailed ROS** tab. Set the ROS Questions/Symptoms.

| De | tailed ROS | Freeform ROS                                               |                            |         |   |
|----|------------|------------------------------------------------------------|----------------------------|---------|---|
| F  | Rpt / Deny | Question / Symptom                                         | Comment                    | 6       | 1 |
| ŧ  | Constitu   | tional                                                     |                            |         |   |
| -  | Eyes       |                                                            |                            |         |   |
|    | ENT        |                                                            |                            |         |   |
|    | Respirat   | ory                                                        |                            |         |   |
|    | N/A        | Comments:                                                  |                            |         |   |
|    | Pert       | daytime cough                                              |                            |         |   |
|    | Pert       | nighttime cough disturbing sleep                           |                            |         |   |
|    | Reports    | wheezing or difficulty breathing                           |                            |         |   |
|    | Pert       | chest pain                                                 |                            | <b></b> |   |
|    | N/A        | dyspnea on exertion                                        | First Click = Reports      |         |   |
|    | N/A        | need to use asthma rescue meds more than twice a week      | Second Click = Denies      |         |   |
|    | N/A        | nighttime cough disturbing sleep more<br>than twice a week | Third Click = Pert         |         |   |
|    | N/A        | ER/doctor visits more than twice a<br>month due to asthma  | Fourth Click = back to N/A |         |   |
|    | N/A        | cigarette/secondhand smoke exposure                        |                            |         |   |
|    | N/A        | exposure to renovation dust                                |                            |         |   |
|    | N/A        | exposure to mold, birds, animals                           |                            |         |   |
|    | N/A        | exposure to pollens                                        |                            |         |   |
| 1  | N/A        | exposure to industrial solvents, fumes,                    |                            |         |   |

| Setting | Description                                                   |  |
|---------|---------------------------------------------------------------|--|
| Pert    | Relevant symptom/question to display when template is opened. |  |
| Reports | Positive for the symptom/question                             |  |
| Denies  | Denies the symptom/question                                   |  |
| N/A     | Not applicable for the template. Removes from the group list. |  |

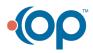

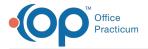

• Optional tabs, Orders/Workflow and Procedures. Click**here** to navigate to additional information on completing these tabs.

11. Click the Save changes to template button 🥝 .

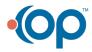